# FOSS for Developing Interactive Resources with special reference to

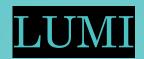

July 25, 2023

#### Mrs. Sushumna Rao Tadinada

Session on FOSS for Developing Interactive Resources with special reference to LUMI, as Part of 5 hours online training on "Development of eContent: Interactive Resources" from 24-28 July 2023 Organized by CIET-NCERT, Delhi

# In this session...

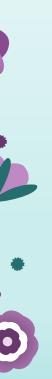

- •Interactive Resources
- FOSS
- •H5P
- •Lumi
- •Demo
- $\cdot Q$  and A

# Interactive Resources

- Interactivity
  - •Openness
  - Freedom

- Flexibility
- •Cost-saving
- •Security and better stability

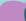

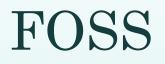

0

# •Free and Open-Source Software

- •User control
- •Openness
- Freedom
- Flexibility
- •Cost-saving
- Security and better stability

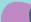

# **FOSS-Examples**

- •Libre Office and Apache Open Office
- •GIMP (image editing)
- •Blender (3D modelling work)
- Shotcut (Video editor)
- •Krita (art tool for 2D animation and digital painting)
- •Audacity (Audio recorder, editor)
- •H5P

0

•Lumi (offers a collection of tools to create, edit and share digital content – H5P editor)

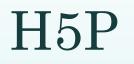

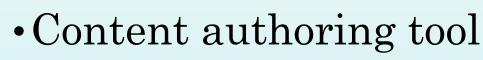

- Free and Open-Source
- Create, Share and Reuse
- •HTML5
- •More than 50 Content Types
- •Responsive
- $\cdot$  CMS / LMS

# H5P – Content types

Which elements do these symbols represent? Drag each label to its position Lead Pb Tungsten Mercury Silver

Check

#### H5P – Content types periodic table format

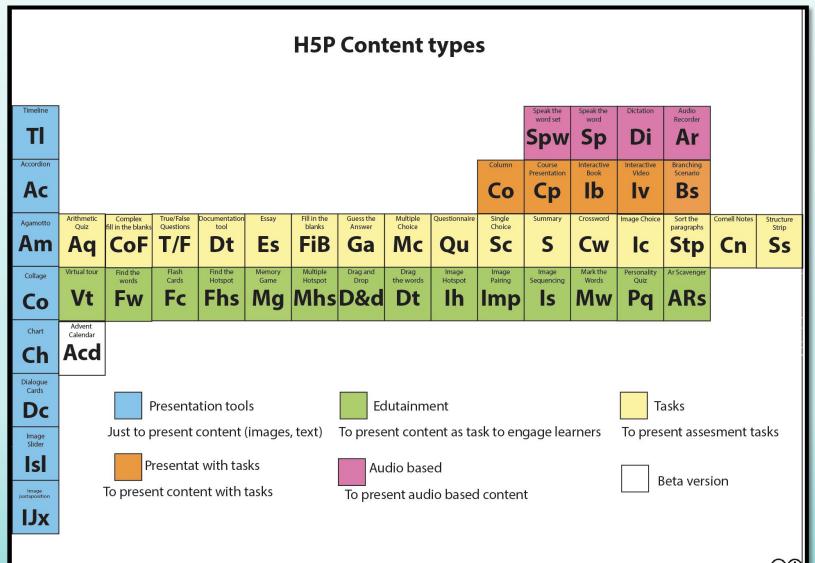

0

#### Experience Live table

H5P Content types in periodic table style display © 2020 by Sushumna Rao is licensed under CC BY 4.0. To view a copy of this license, visit http://creativecommons.org/licenses/by/4.0/ 🟵 🛈

# Lumi

- •An application to create H5P interactive content
- $\bullet Available \ as \ \mathbf{Desktop} \ \mathbf{app} \ and \ Cloud \ Hub$ 
  - Download from Appstore (it's free) to use offline (locally on your computer)
  - •Save and Share with others as
    - A H5P file
    - an HTML file with reporting option , Analytics still in it's early stage
    - SCORM package
  - •Open existing H5P files to edit/reuse/repurpose

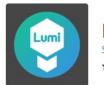

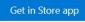

# Lumi - Download

#### https://app.lumi.education/#download

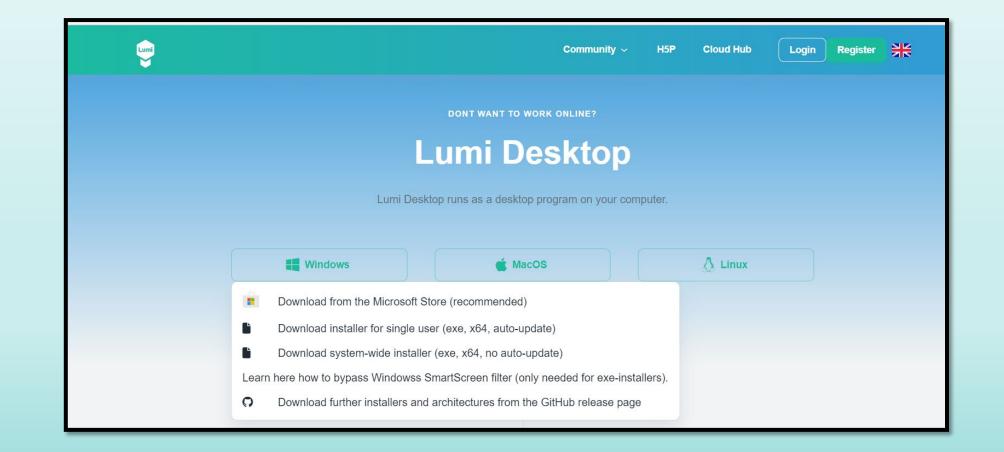

## Lumi – From app store

#### https://app.lumi.education/#download

| ŧ. |  |  |
|----|--|--|
|    |  |  |
|    |  |  |
|    |  |  |
|    |  |  |
|    |  |  |
| *  |  |  |
|    |  |  |
|    |  |  |
|    |  |  |
|    |  |  |
|    |  |  |
|    |  |  |

| <b>OSOft Windows Apps</b> Software $\checkmark$ Games & Entertainment $\checkmark$ All                                                                                                    | Microsoft ~                                                                                                    | Developers Sigr                   |
|----------------------------------------------------------------------------------------------------|----------------------------------------------------------------------------------------------------|-----------------------------------|
| ome / Education / Lumi - Interactive Content with H5P                                                                                                    |                                                                                                    |                                   |
| Lumi - Interactive Content<br>S. Rettig                                                                                                    | with H5P                                                                                                    | Get in Store app<br>Free          |
| ≡ Lumi ð                                                                                                    | ≡ Lumi                                                                                                    | • Details                         |
| H-Phus Select content type                                                                                                    | VIEW EDIT                                                                                                    | Available in 1 language           |
| Create Content     Trans     Paste                                                                                                    | H-Pase Interactive Video                                                                                                    | Y Published by                    |
| Search for Content Types Q                                                                                                    | 🞓 Tutorial 🚒 Example 🕃 Copy 🔃 Paste & Re                                                                                                    | eplace S. Rettig                  |
| All Content Types (H6 results) Show: Results: First A to Z                                                                                                    | Interactive Video      Title * Mediaa     e Too      Used for searching, reports and copyright information                                              | 21/11/2020<br>Contact information |
| Create video Create video Create videos enriched with interactions Copore avaluate Create                                                                                                    |                                                                                                    | Terms<br>Privacy policy           |
| Course Presentation     Crease a presentation with interactive slides     Crease a presentation with interactive slides                                                                                                    | Sup 7     Upload/embed video     Video     Add interactions     O     Summary task     Add a video     Cick before to add a video you     Video         | Developer and IT                  |
| Multiple Choice     Create Finisher multiple choice questions     Question Set     Question Set     Que | possible is add several version. This tour guides you through the most version in webm and mp4 four important features of the interactive Video editor. | App badge<br>Endpoint Manager     |

# Lumi – Open App on desktop

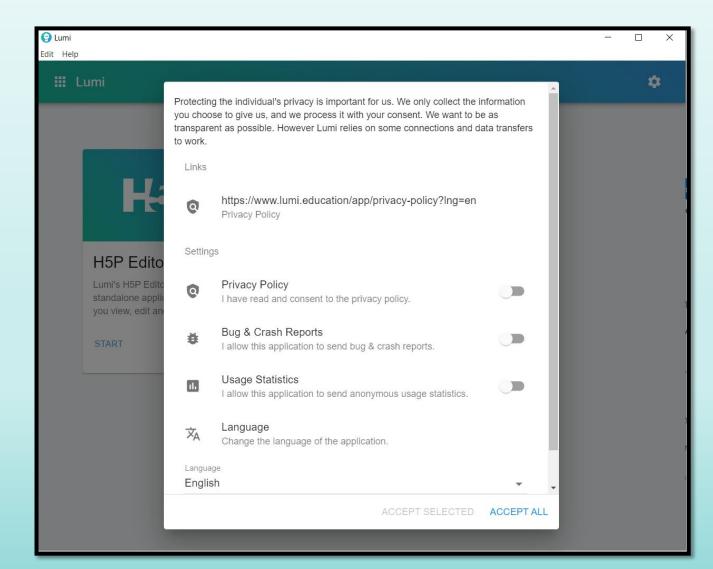

## Lumi – Choose H5P Editor

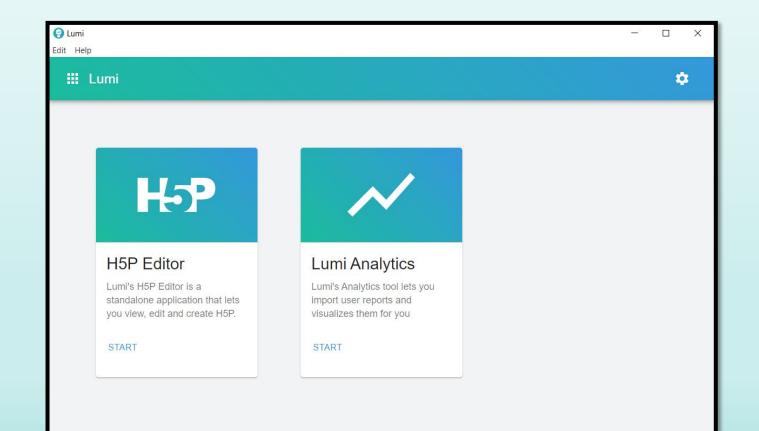

## Lumi – Create New H5P

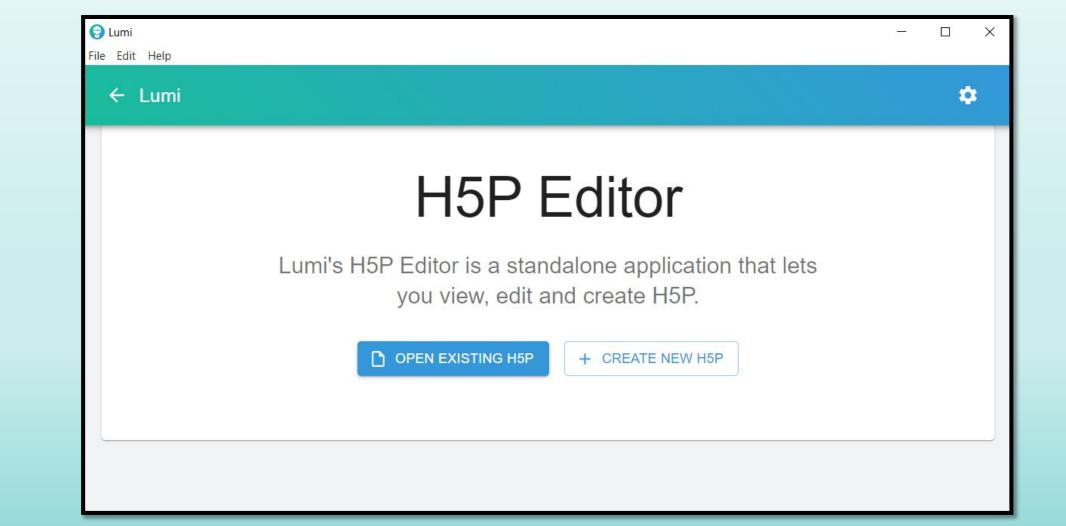

## Lumi – H5P Editor Interface

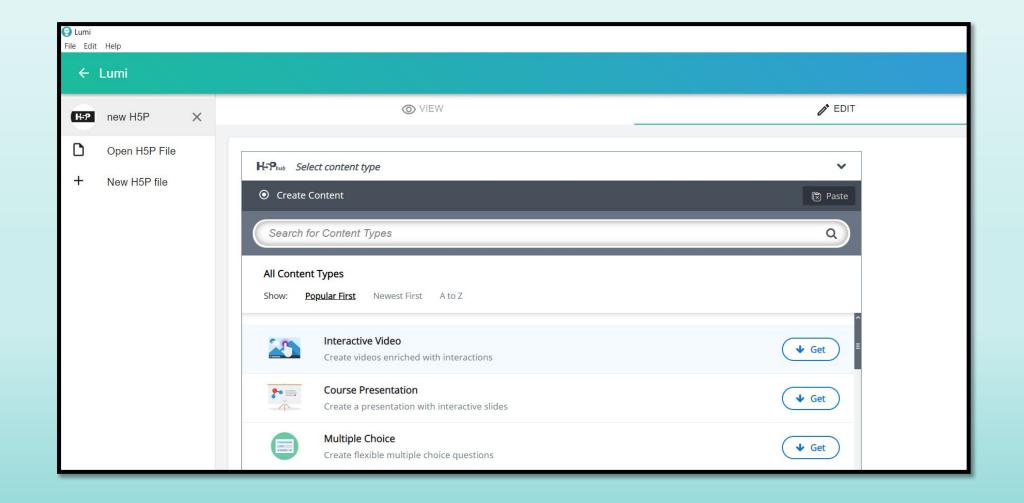

# H5P Content types - Get and Install

- When you open Lumi for the first time, you see **Get** button next to Content type
- •Click on Get to get the H5P Libraries install and use (be connected)
- •Once installed click on Use
- •Sometimes Updates may be available, click on details and update content type to use

# Lumi – H5P Editor – Get content types and Install

| 😝 Lumi<br>File Edit Help               |                                                                                                    | - 0 × |
|----------------------------------------|----------------------------------------------------------------------------------------------------|-------|
| ← Lumi                                 |                                                                                                    | ٠     |
| H5P ×   Open H5P File   + New H5P file | <complex-block><ul> <li>Create Content type</li> <li>Create Content</li> <li>Create Content</li> <li>Create Cont</li></ul></complex-block> |       |

# Lumi – H5P Editor – Get content types, Install and Use

| O Create Content                                                                                                    |                                                                                                    | Ŕ                                |
|----------------------------------------------------------------------------------------------------|----------------------------------------------------------------------------------------------------|----------------------------------|
| Search for Content Types                                                                                                    |                                                                                                    |                                  |
| ←                                                                                                    | Mark the Words<br>H5P Group<br>Mark the words allows content designers to create textual<br>correct words. The end user highlights words according to<br>score. For the editor it is super easy to create a click the w<br>t <u>Read more</u><br>Content Demo | the task description and is give |
| Cliffer annue Garry Marcine enterlander de enterlande     Elaminetationes     Elaminetationes     Elaminetationes     Elaminetationes     Conductors anis deble enterlas sender ne vasances anis bediternas durant     agressare anis enterlas     Enterlandes     Enterlandes     Enterlandes     Enterlandes     Enterlandes | a adam a wang Manon N wanta in gang Manan ya<br>Al 11 ajawa data ka adam a data ka adam<br>Mananan N A ata adam ada ka ka adam ada ka ka ma                                                                                                    |                                  |

# H5P Editor Options

- •Depending on the content type you will have various settings, few common settings are
  - Title
  - •Behavioural Settings, (differs for each content type) Over all Feedback etc.

# H5P Editor – Metadata

•Add Metadata

0

• to attribute if reusing or add author and license details

| Fill in the field             | (sharing and licensing inf<br>elds below | <i>;</i>        |   | Save metadata       |
|-------------------------------|------------------------------------------|-----------------|---|---------------------|
| Title *                       |                                          |                 | Ť | ) Show label for AT |
|                               |                                          |                 |   |                     |
| License *                     |                                          | License Version |   |                     |
| Undisclosed                   | ~                                        | -               |   | ~                   |
| Years (from)                  | Years (to)                               | Source          |   |                     |
|                               |                                          | https://        |   |                     |
| Author's name                 |                                          | Author's role * |   |                     |
| Firstname Surna               | ame                                      | Author          | ~ | Save author         |
| License Extras                | nation about the license                 |                 |   |                     |
| <ul> <li>Changelog</li> </ul> |                                          |                 |   |                     |

# Save H5P file

- •Click on File and Save as .h5p file. (This is the file that will help you to edit in future.)
- These .h5p files can be uploaded directly to LMS/CMS or H5P supported Website

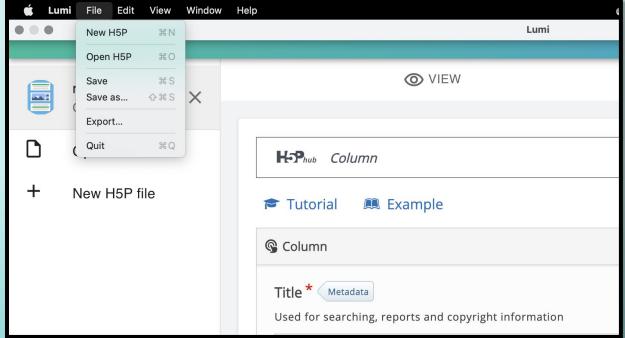

# Export H5P file

- If you want to distribute content as HTML file then click on Export from File Menu
- Choose desired options and Export
- (\*Include reporter to get user reports)

| Open H5P     #Open H5P       Save     %S       Save     %S       VIEW         Cuit         Quit         #Open H5P         Image: Column         +         New H5P file         Image: Column         Image: Column         Image: Column         Image: Column         Image: Column         Image: Column         Image: Column         Image: Column         Image: Column         Image: Column         Image: Column         Image: Column         Image: Column | É Lumi |
|----------------------------------------------------------------------------------------------------|--------|
|                                                                                                    |        |
| © Column<br>Title * Metadata                                                                                                    | +      |

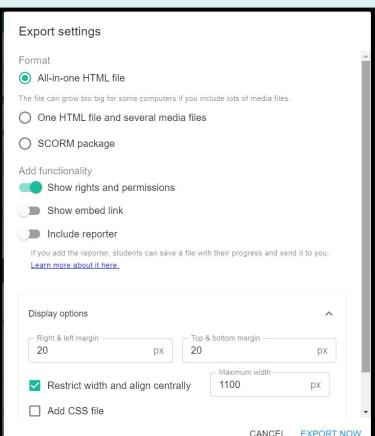

# User view – HTML file with Reporter

| $\leftrightarrow$ $\rightarrow$ <b>C</b> $\odot$ File   C:/Users/dell/Desktop/Ma | ark%20the%20Words.html                                                                                                    | Ê | Ŷ | G 🥠 | * | θL | 1 <b>(6)</b> : |  |
|----------------------------------------------------------------------------------|----------------------------------------------------------------------------------------------------|---|---|-----|---|----|----------------|--|
| Lumi                                                                             |                                                                                                    |   |   |     |   |    | *              |  |
|                                                                                  | Click the various types of adverbs mentioned in the text below!<br>Arjun searched for water everywhere but he didn't find it anywhere.<br>Jeet practices violin regularly.<br>I went for a movie yesterday.<br>Neil frequently makes such a comment.<br>Anand will come again. |   |   |     |   |    |                |  |

# Before creating...

- •Understand the needs and preferences of students /learners /environment
- •Plan and map content topics and formats to the curriculum and learning objectives
- Develop interactive and engaging content to enhance student involvement
- Ensure content is presented in a language and format accessible to diverse learners

# Before we see Demo

- Utilise Feedback option of H5P content types
  - Feedback options may differ for each content type
- •Whenever possible
  - •Use hints to give learners a chance to answer correctly
  - Enable retry option
- For better understanding
  - •Use self-explanatory and easy to learn tutorials provided in the editor
- •Always <u>check for accessibility</u>

# Help and References

- •<u>https://h5p.org/</u>
- <u>https://h5pcatalogue.in/</u>
- <u>https://www.youtube.com/watch?v=muN0cZ\_wWXk</u>
- <u>https://www.youtube.com/watch?v=nnDqspM5a5Q</u>
- <u>https://app.lumi.education/</u>

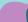

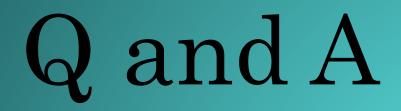

# Thank You!

Sushumna Rao T https://h5pcatalogue.in/ www.justwrite.in sushumnarao@gmail.com @sushumnarao https://e-ology.blogspot.com

Session on FOSS for Developing Interactive Resources with special reference to LUMI, as Part of 5 hours online training on "Development of eContent: Interactive Resources" from 24-28 July 2023 Organized by CIET-NCERT, Delhi